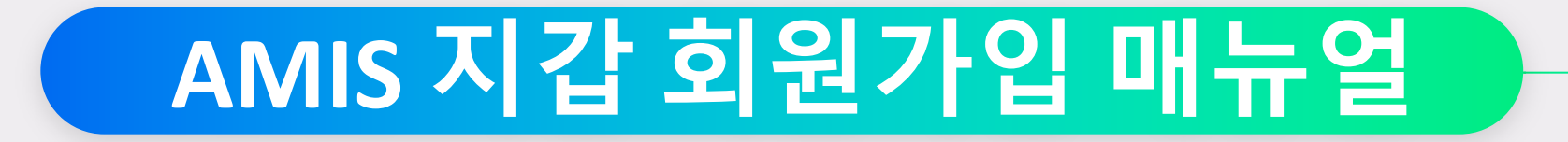

#### **AMIS 지갑 어플 설치 (안드로이드용)**

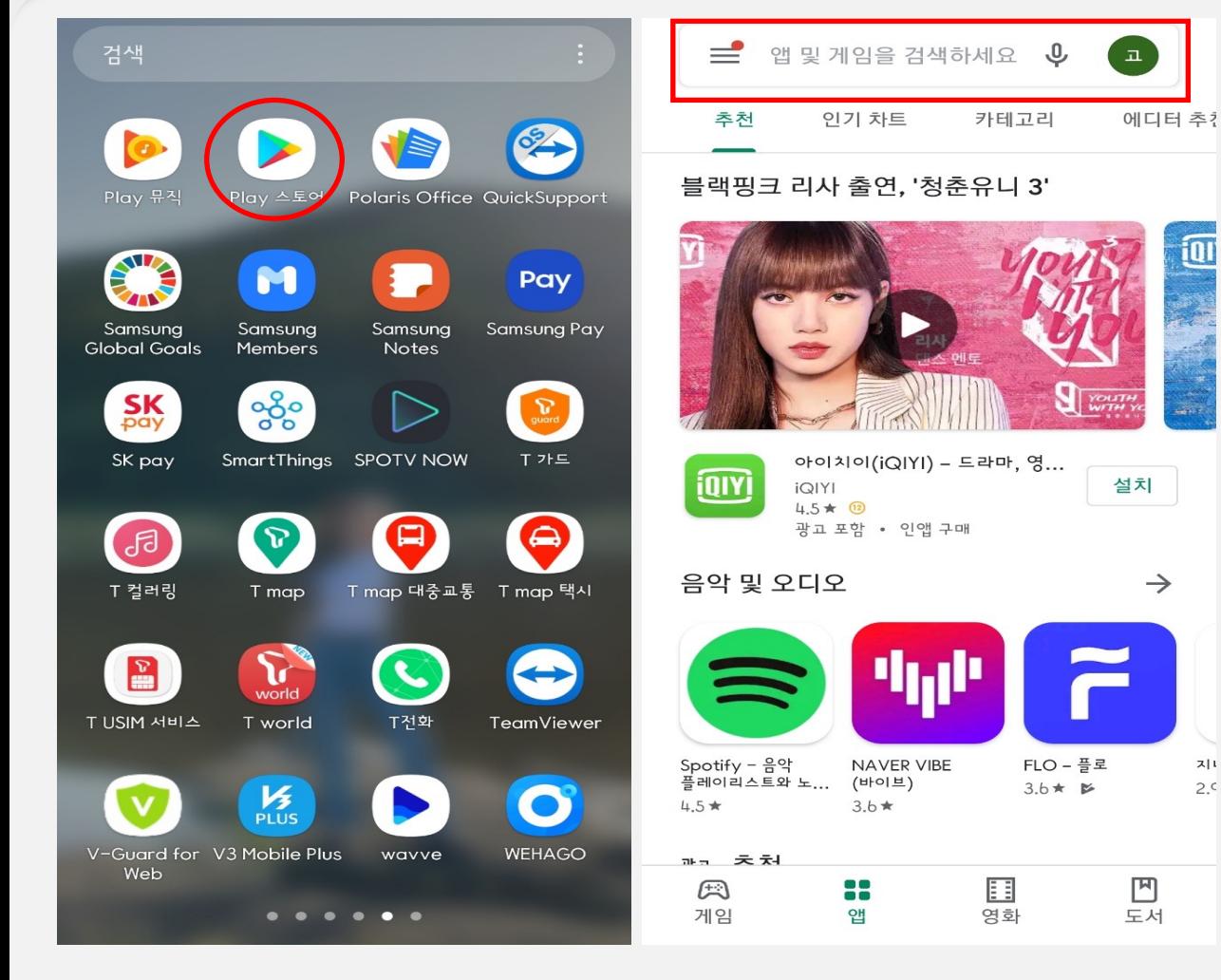

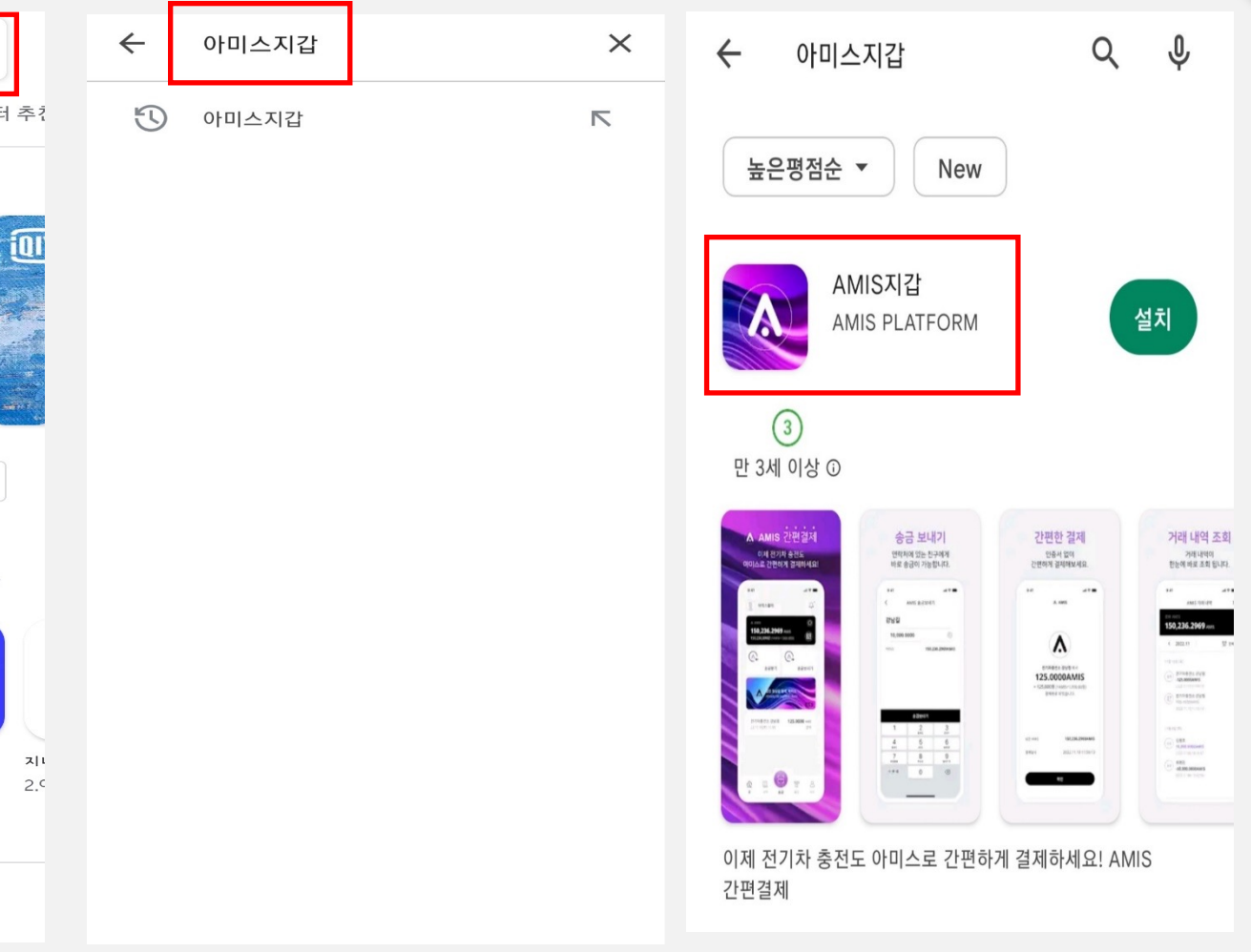

**1. 구글 플레이스토어 실행 2. 검색창 클릭 3. "아미스지갑" 검색 4. AMIS 지갑 선택**

## **아미스 지갑 실행** 회원가입

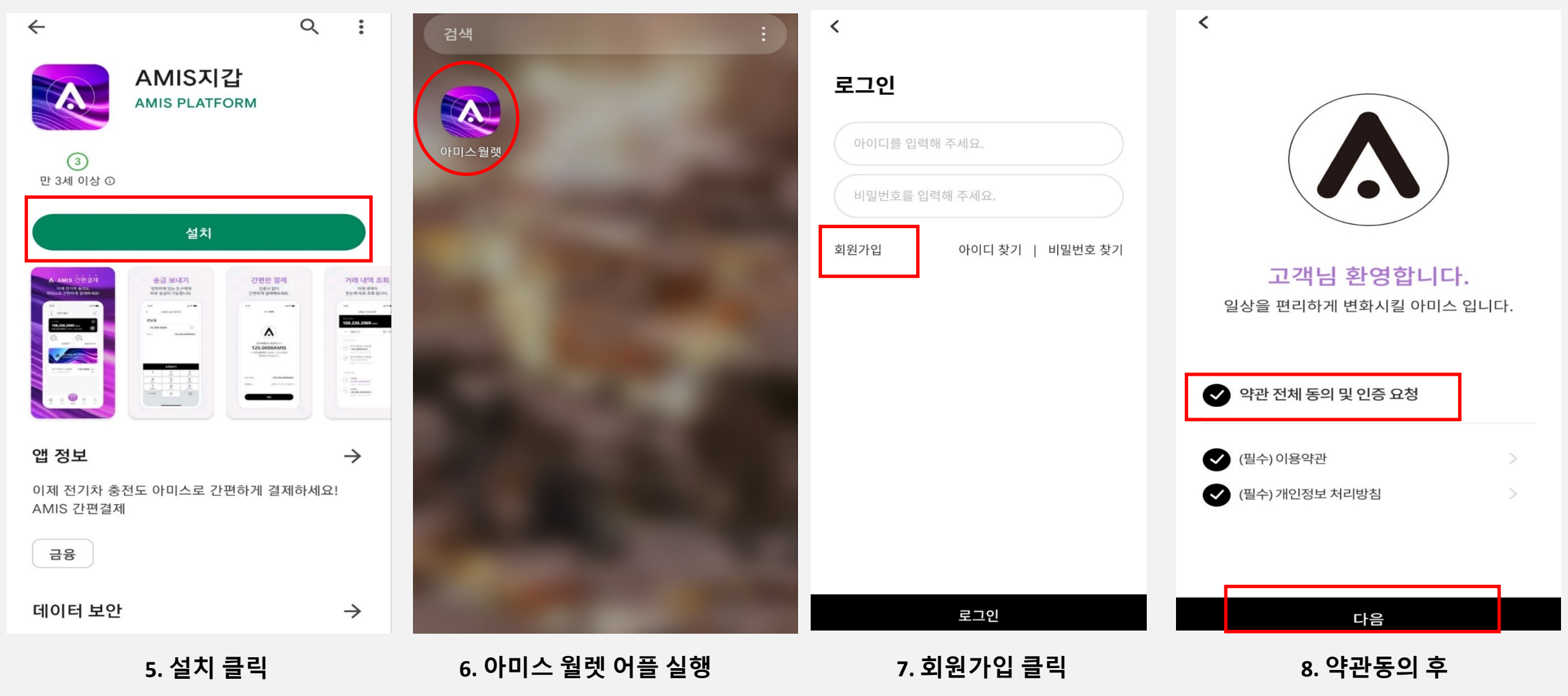

**"다음" 클릭**

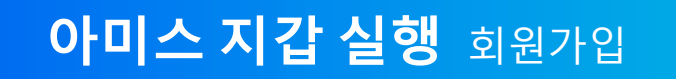

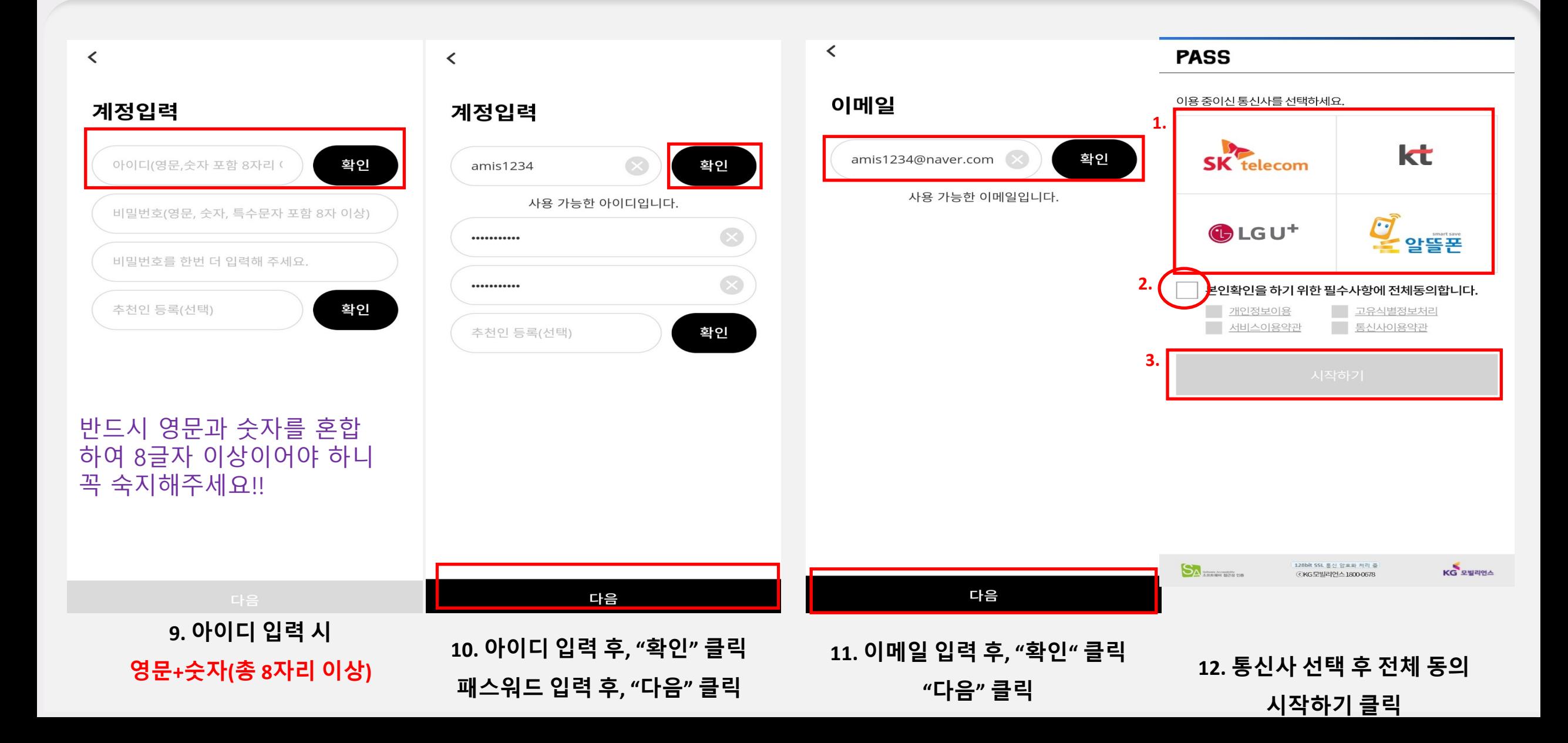

# **아미스 지갑 실행** 휴대폰 본인인증

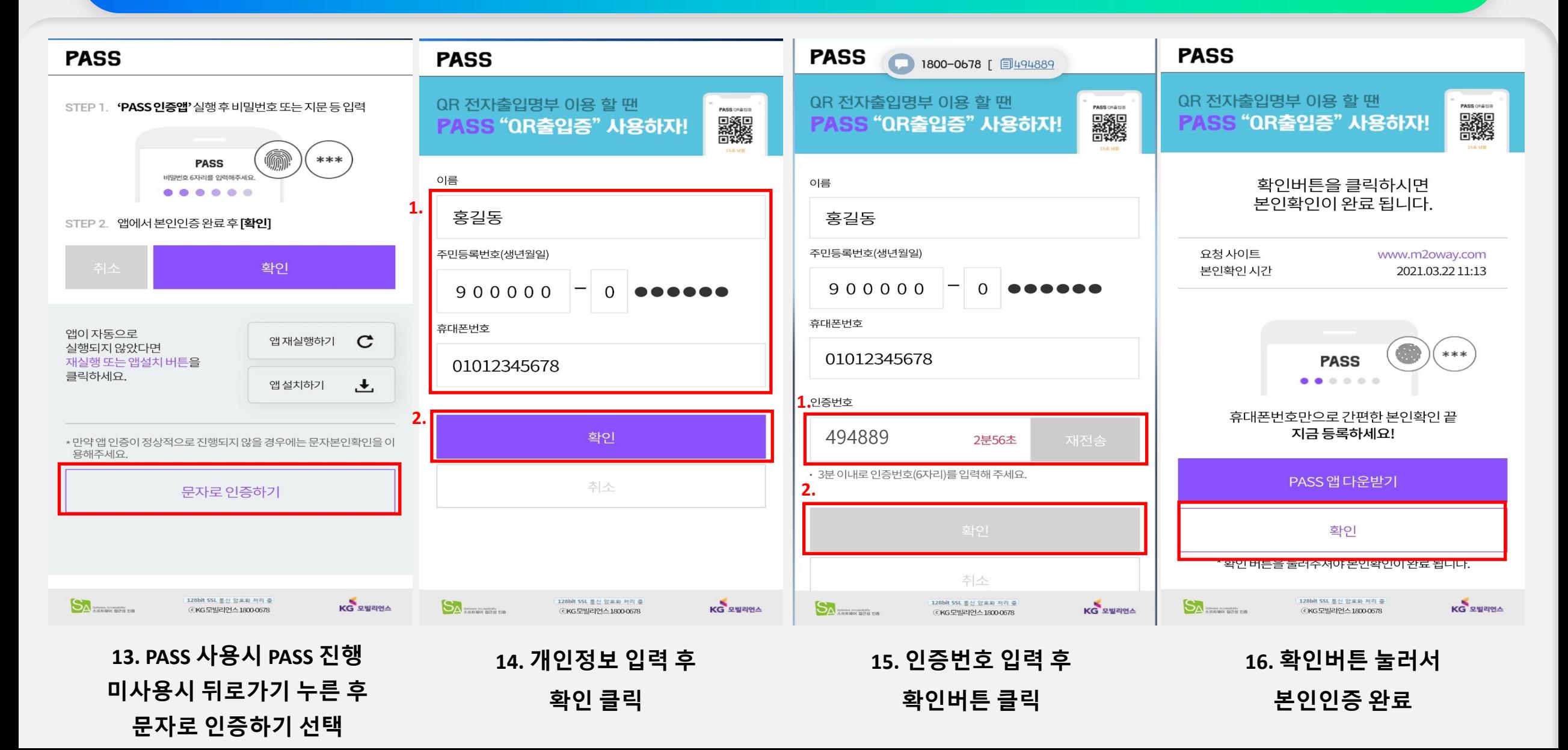

## **아미스 지갑 실행** 로그인

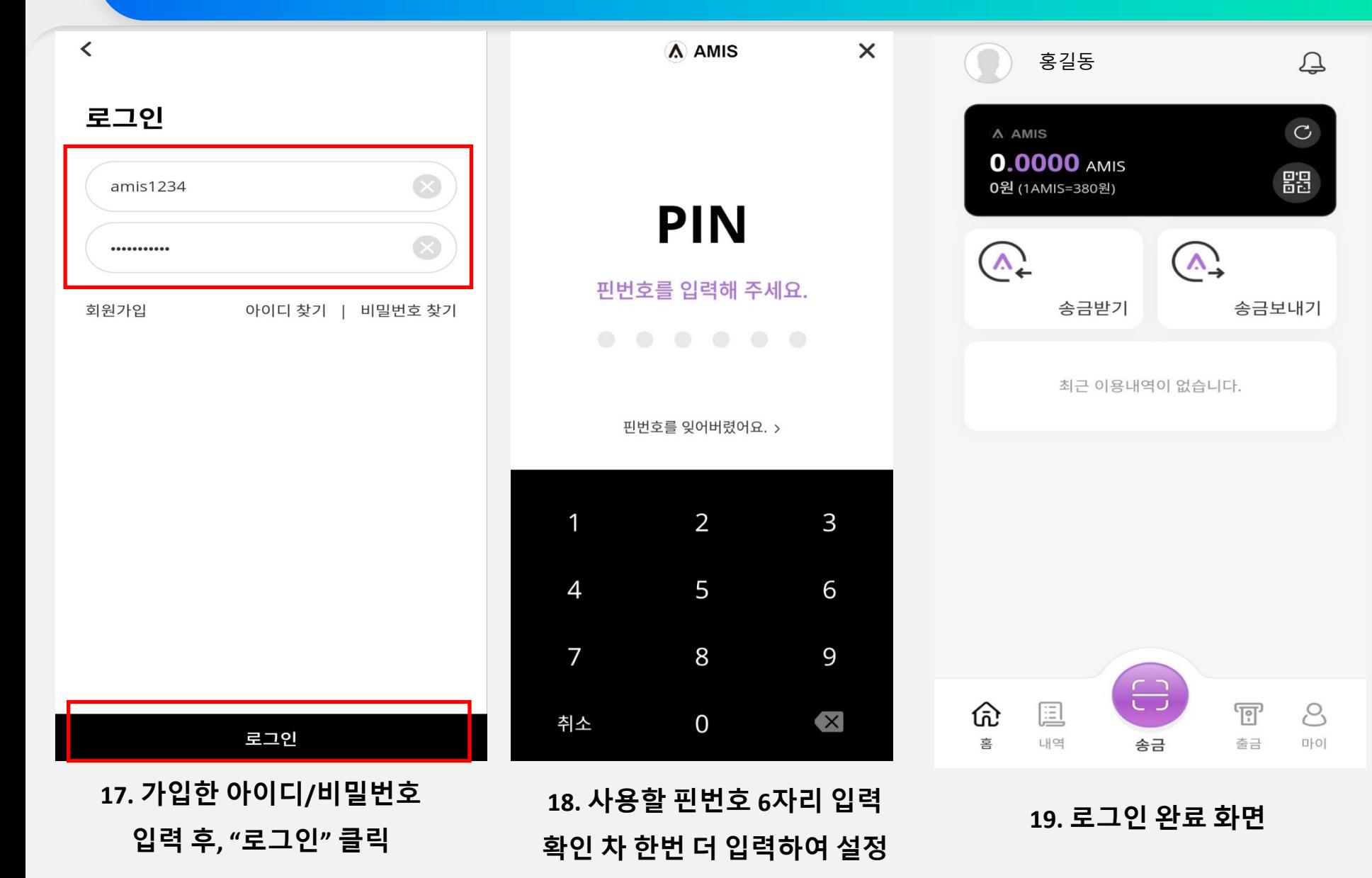

## **아미스 지갑 실행 지갑주소 확인 / 오픈채팅방 접속**

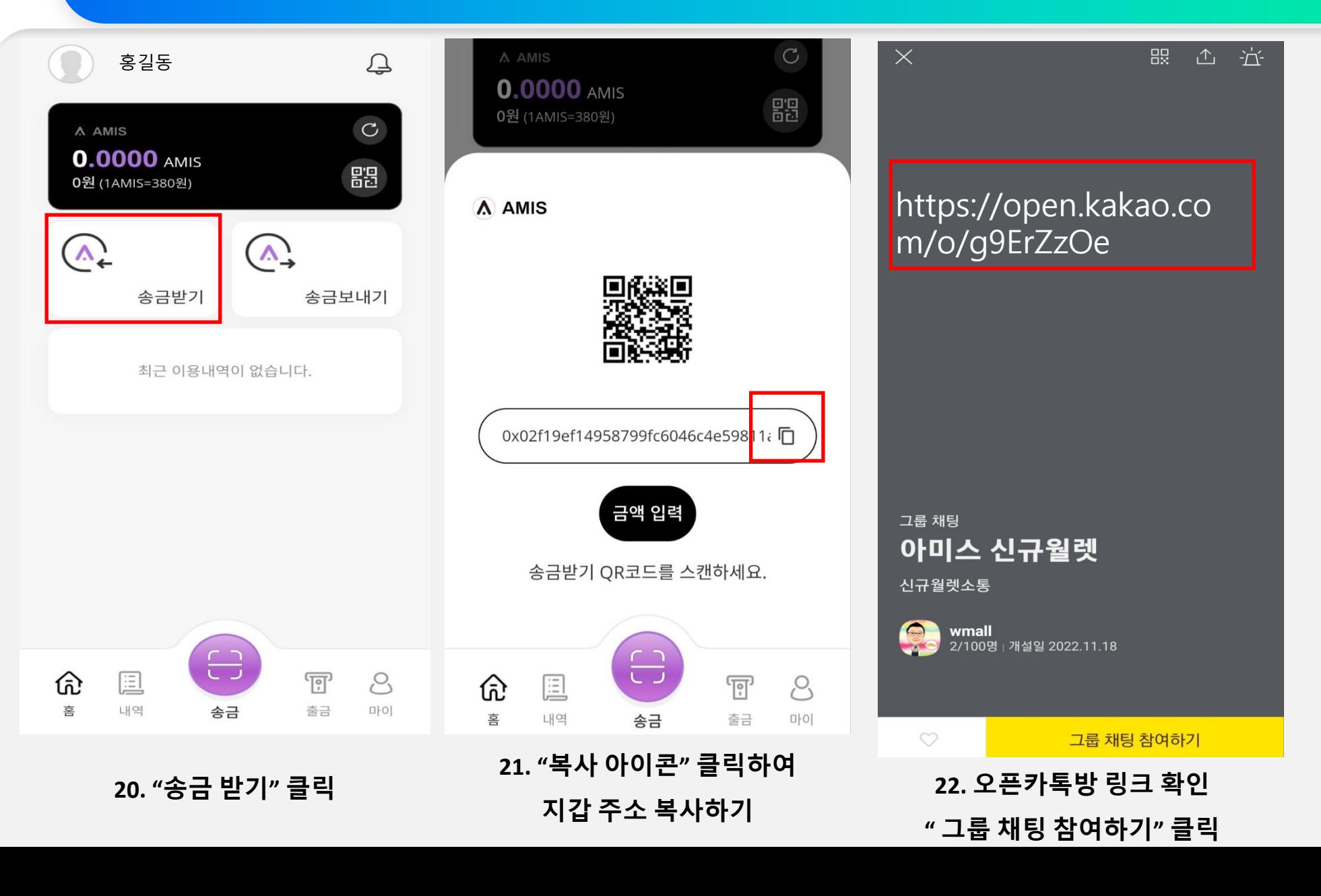

### **아미스 지갑 실행 정보 전송**

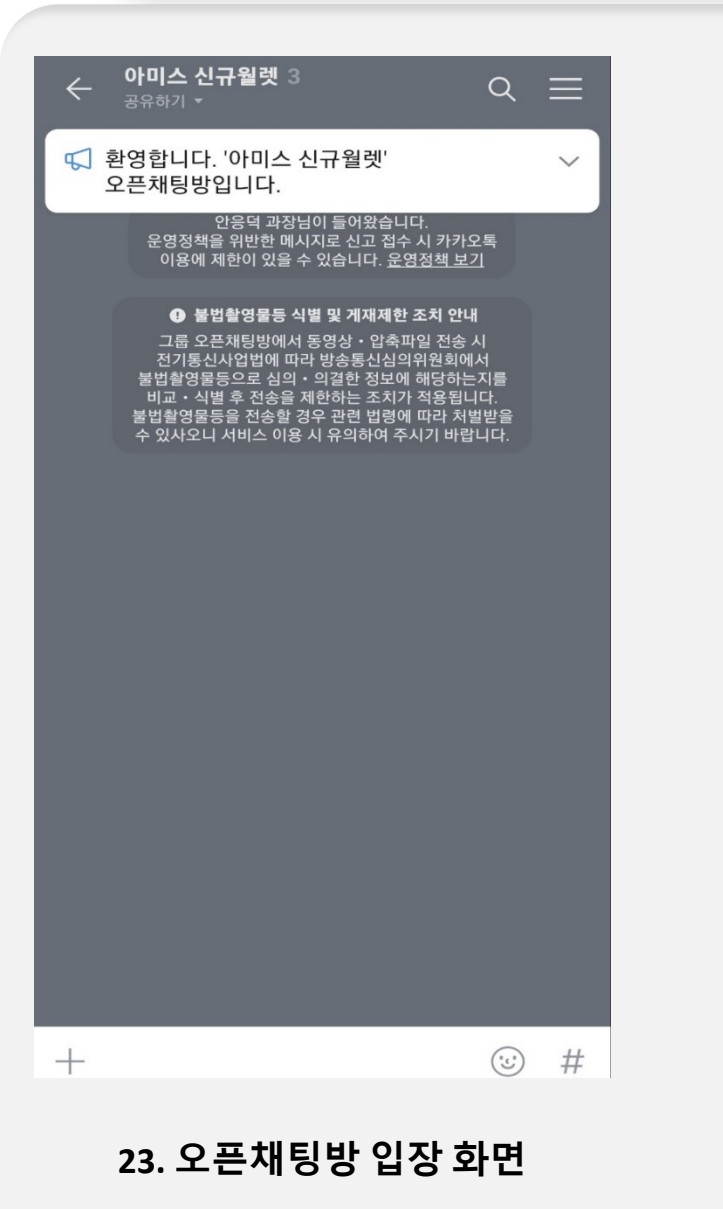

오픈채팅방에 아래의 정보를 입력해주세요!

1. 신규 지갑(아미스 지갑) 가입완료한 아이디

- 2. 기존 지갑(구지갑) 아이디
- 3. 휴대폰 번호
- 4. 신규 지갑 주소 (복사한 것 그대로 붙여넣기 해주시면 됩니다!)

[예 시] 를 참고해주세요!

- 1. amis1234
- 2. amis4567
- 3. 01012345678
- 4. 0x48f5g4665gg656fda45ewafewf4a

## **아미스 지갑 어플 설치 (아이폰 용)**

**ull SKT** LTE

검색

Q App Store

인기 검색어

왕이되는자

넷플릭스

붕괴

멜론

 $\square$ 

투데이

투믹스

네이버 웹툰

해리 포터 마번사 연한

 $\mathbf{z}$ 

게임

오후 4:41

 $\odot$  7 63%

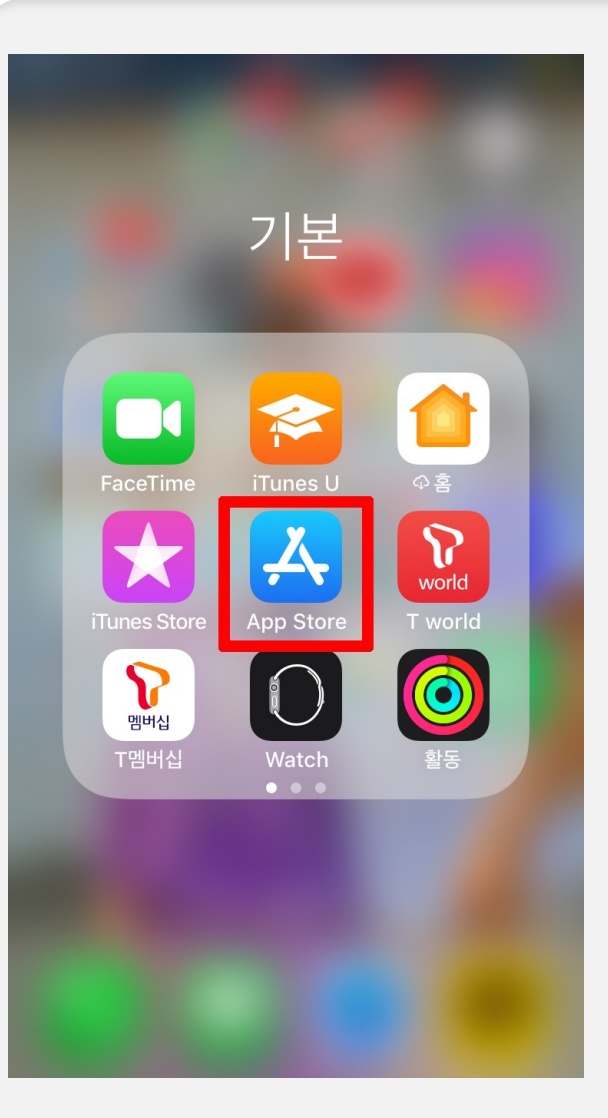

#### **1. "App Store" 클릭 2. "아미스지갑" 검색 3. 설치 클릭**

S

앱

Ù

업데이트

Q

검색

이제 전기차 충전도 아미스로 간편하게 결제하세요! AMIS 간편결제

앱 정보

금융

데이터 보안

 $\begin{array}{ccccc}\n\cdots & & & & \\
190,236,2369\cdots & & & \\
\hline\n\cdots & & & & \\
\cdots & & & & \\
\end{array}$ 

 $\Delta$  division in  $\Delta$ 

 $\frac{1001}{\text{sd} \cdot \text{MSE} \cdot \text{MSE} \cdot \text{MSE}}$  $\rightarrow$ 

아이폰도 지갑 설치 이 후 안드로이드용 매뉴얼과 동일하게 가입절차 진행 해주시면 됩니다!

 $\circled{3}$ 만 3세 이상 ①

 $\leftarrow$ 

AMIS지갑 **AMIS PLATFORM** 

설치

승금 보내기

연락처에 있는 친구에게<br>비로 송금이 가능합니다.

 $Q$ 

간편한 결제<br><sub>안하시겠어</sub><br>안한게 한편보세요

 $\Lambda$ 

125.0000AMI

 $\ddot{\ddot{\cdot}}$ 

거래 내역 조회<br>- 전력적인<br>- 한국학의 5년

. .....<br>50,236.2969 .....

 $\begin{minipage}{.4\linewidth} \begin{tabular}{|c|c|} \hline \multicolumn{3}{|c|}{\textbf{P}} & \multicolumn{3}{|c|}{\textbf{P}} & \multicolumn{3}{|c|}{\textbf{P}} & \multicolumn{3}{|c|}{\textbf{P}} & \multicolumn{3}{|c|}{\textbf{P}} & \multicolumn{3}{|c|}{\textbf{P}} & \multicolumn{3}{|c|}{\textbf{P}} & \multicolumn{3}{|c|}{\textbf{P}} & \multicolumn{3}{|c|}{\textbf{P}} & \multicolumn{3}{|c|}{\textbf{P}} & \multicolumn{3}{|c|}{\text$ 

tera.<br>Differences

 $\rightarrow$